# Submitting an Application for RTR through Interfolio

**You must request an application** by emailing *[interfolio@kean.edu](mailto:interfolio@kean.edu)* no later than **Friday, December 20, 2024.** 

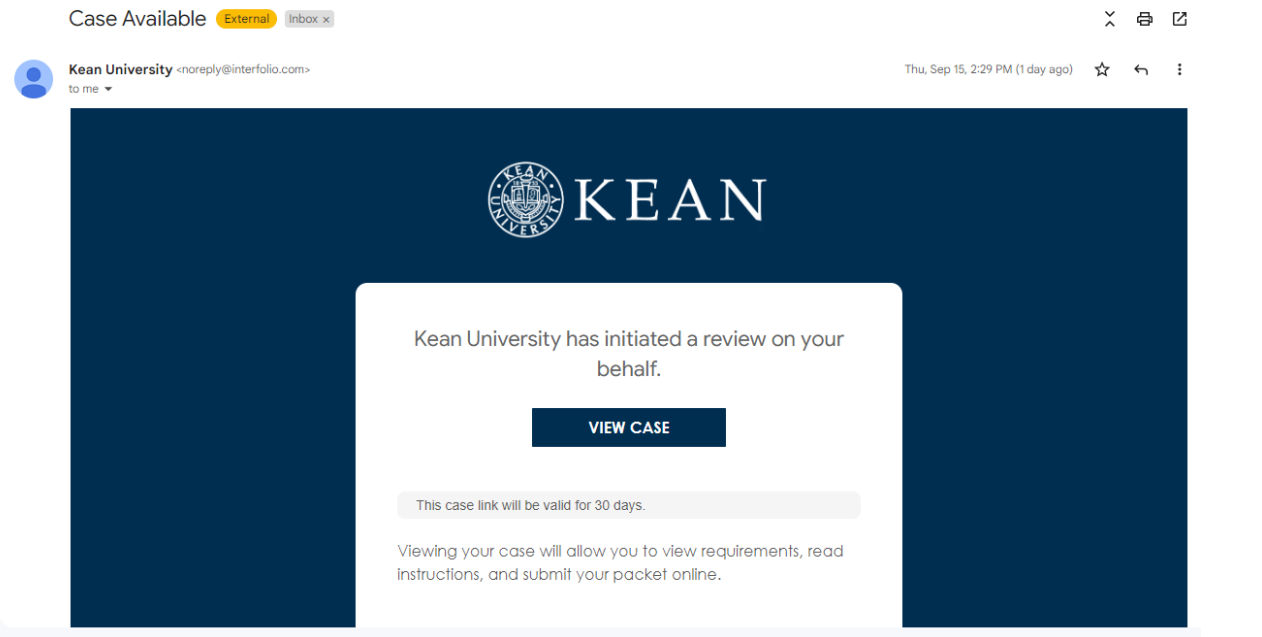

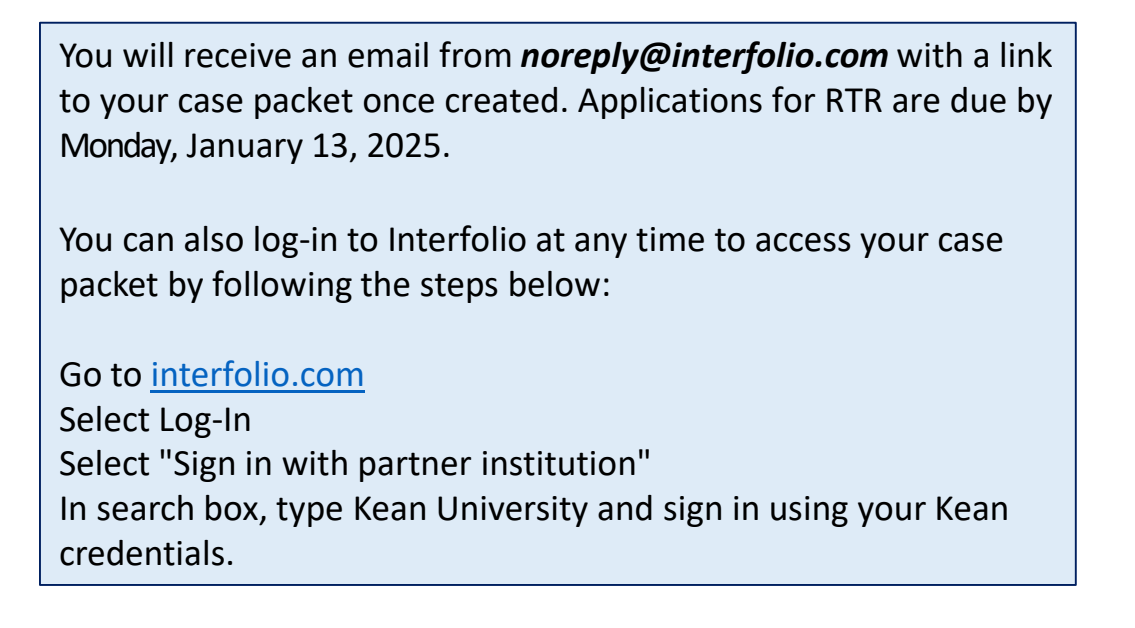

### After logging into Interfolio, you will be taken to your dashboard.

• Select "Your Packets" on the left side

#### **SKEAN**  $\boldsymbol{\mathsf{x}}$

**Your Packets** 

# Home **Your Packets Faculty Activit** Announce Profile **Activities** Forms & R Vitas & Bio **Find Collea** Account A Reappointmer Promotion an Cases

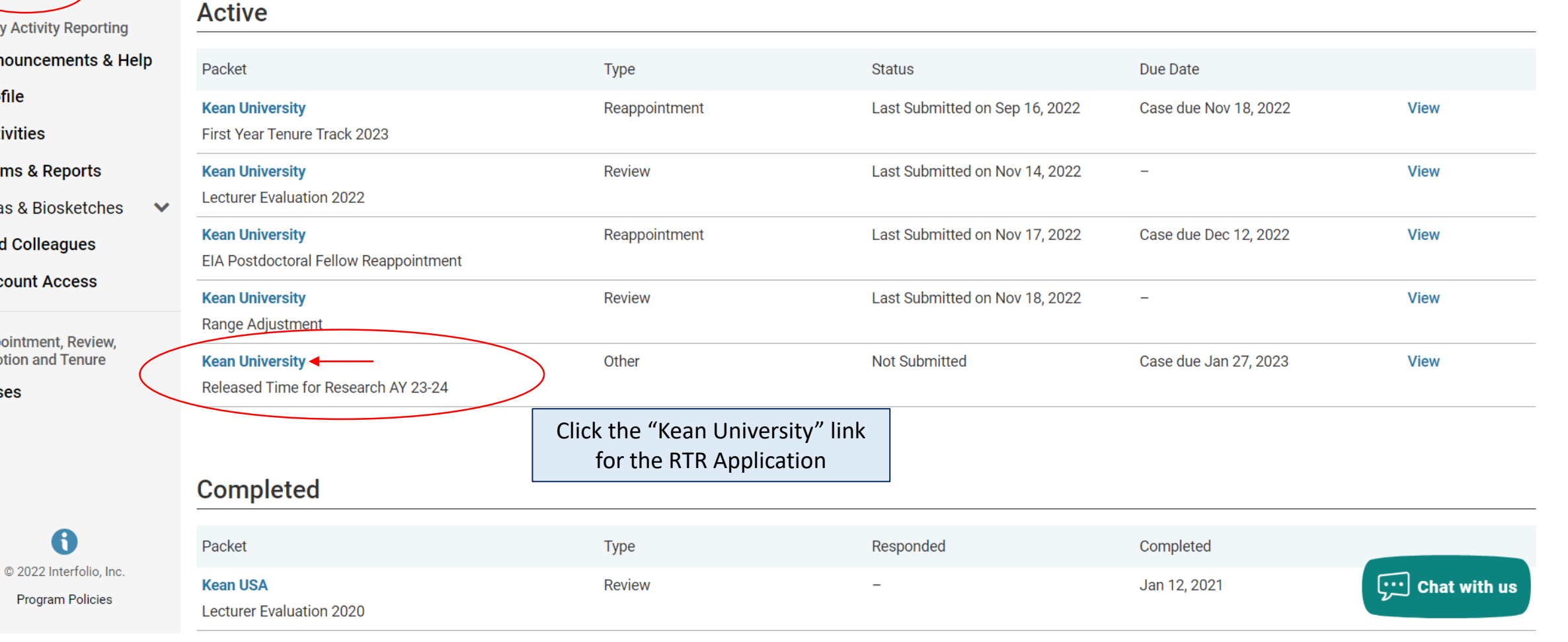

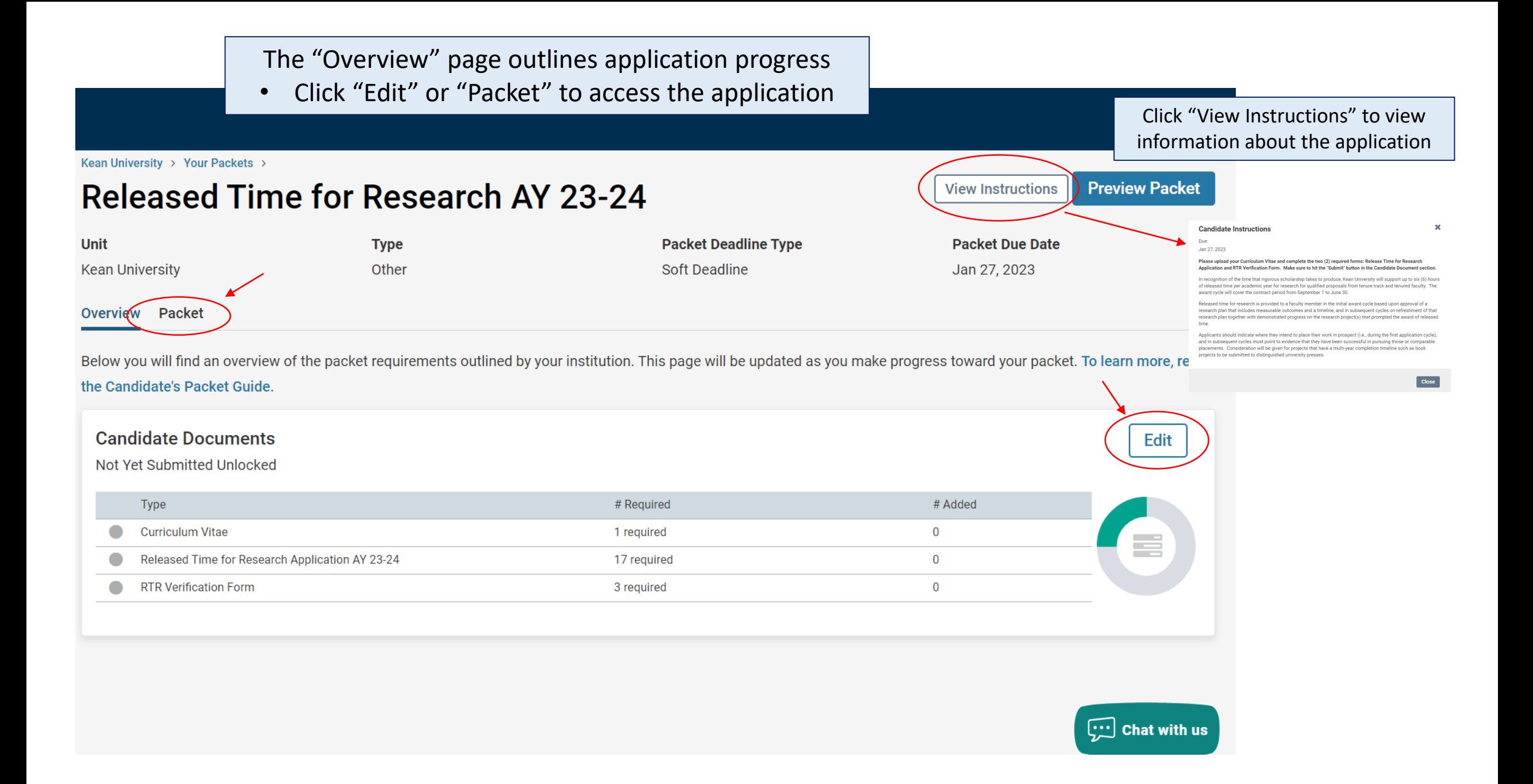

There are 3 Required Items under the "Candidate Documents" section:

- 1. Updated Curriculum Vitae
- 2. Released Time for Research/Creative Works Form
- 3. RTR Verification Form

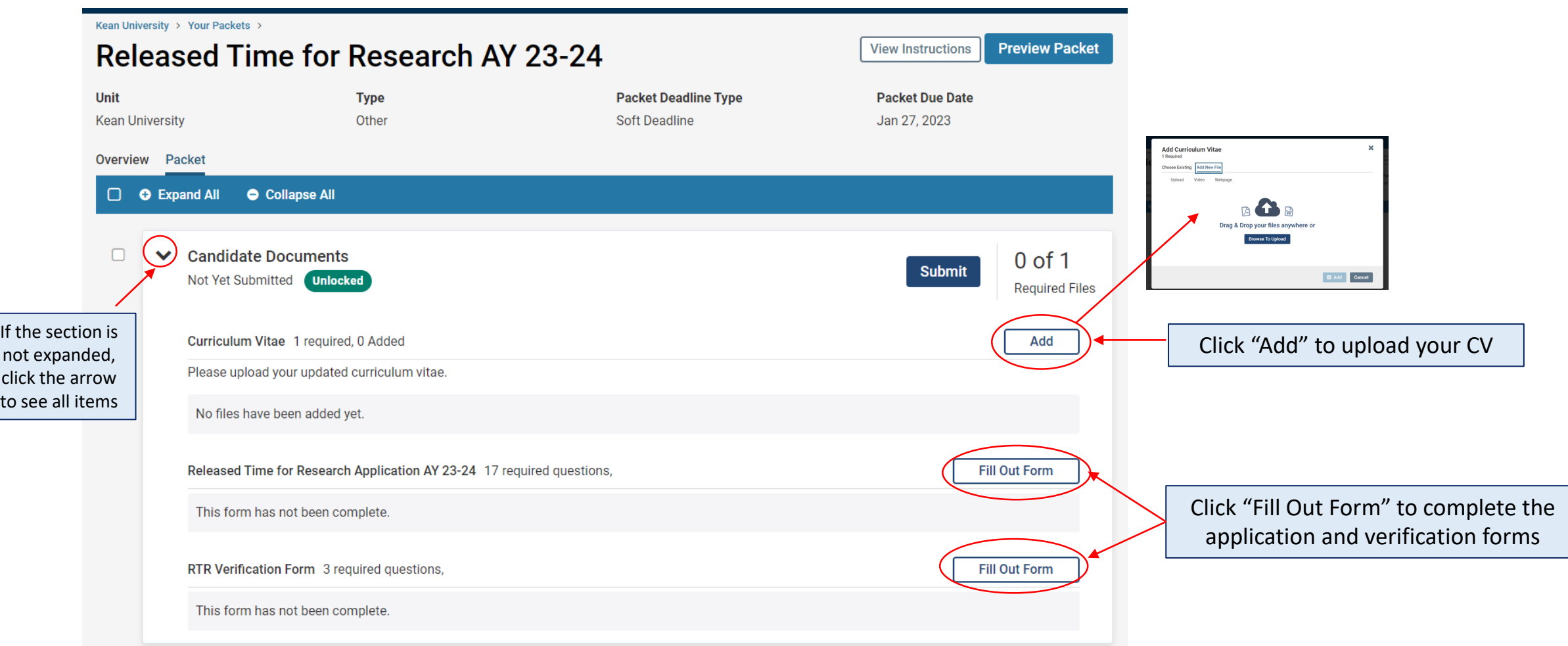

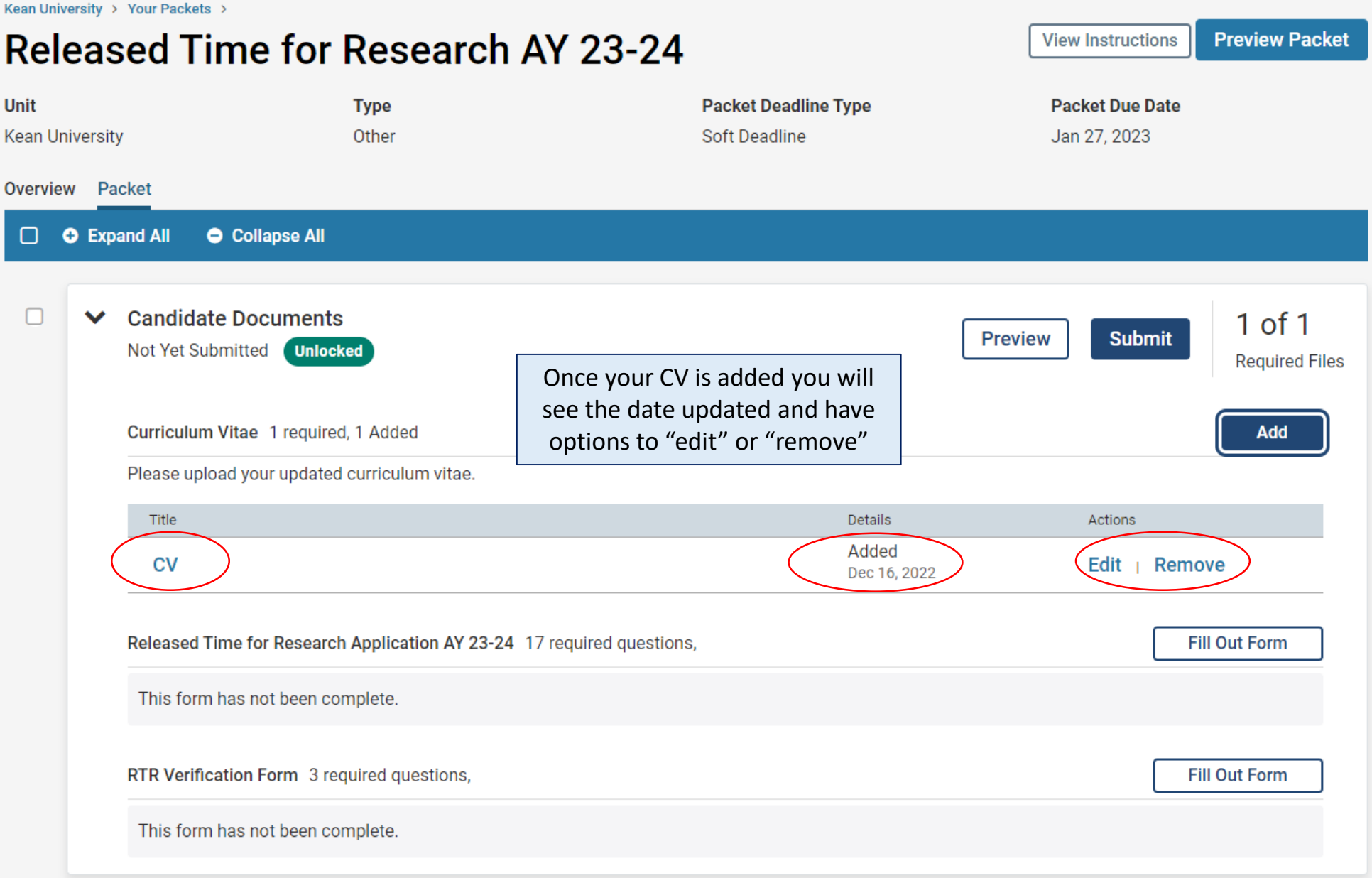

In addition to uploading your CV, you must also complete two required forms before you will be able to submit the packet:

- 1. Released Time for Research/Creative Works Form
- 2. RTR Verification Form

To view the questions on the application prior to completing the forms in Interfolio, visit the **Faculty Forms Website** and select the "RTR Application Example" link for full details

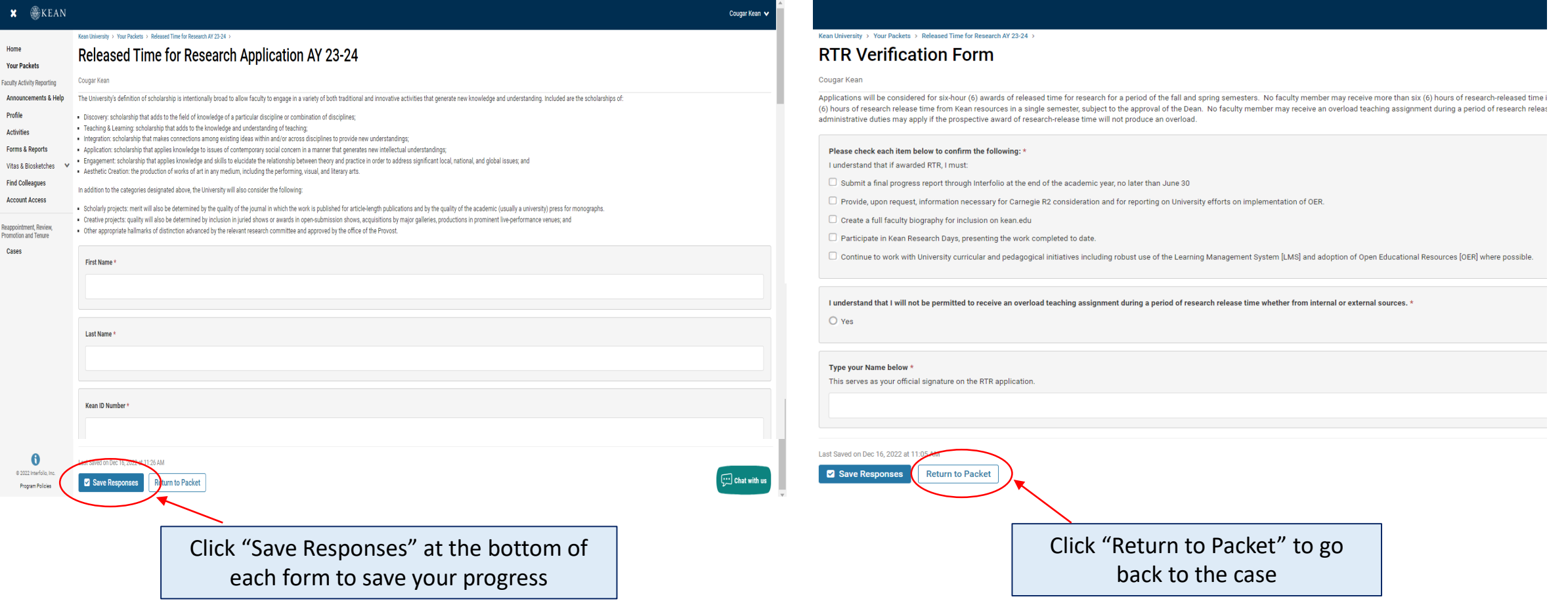

Once your CV is uploaded and the forms are complete, select "Submit" to send your application forward for review. "Candidate Documents" will be locked and you will no longer be able to edit your application.

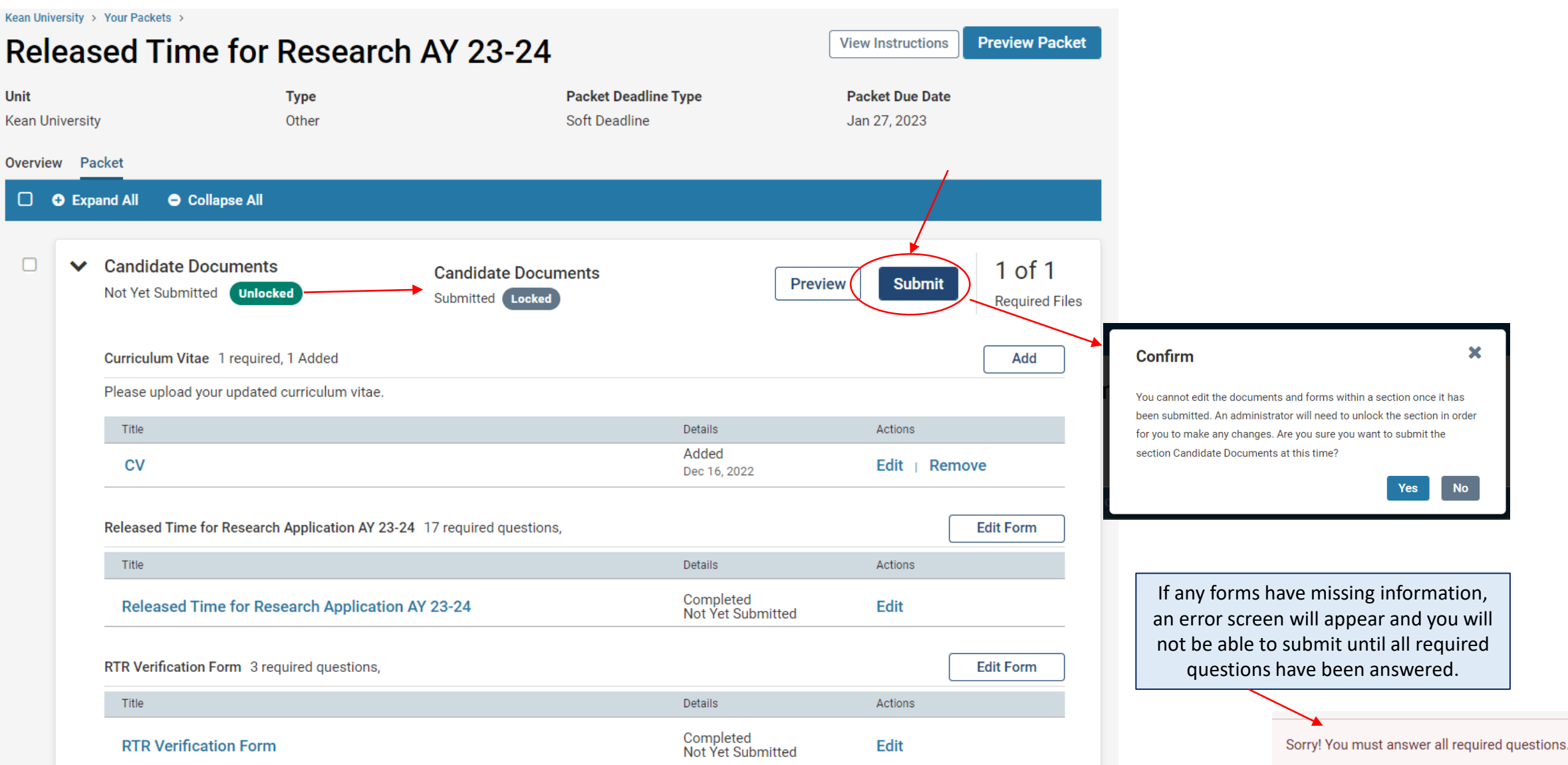

## How to Confirm that the Application was successfully submitted:

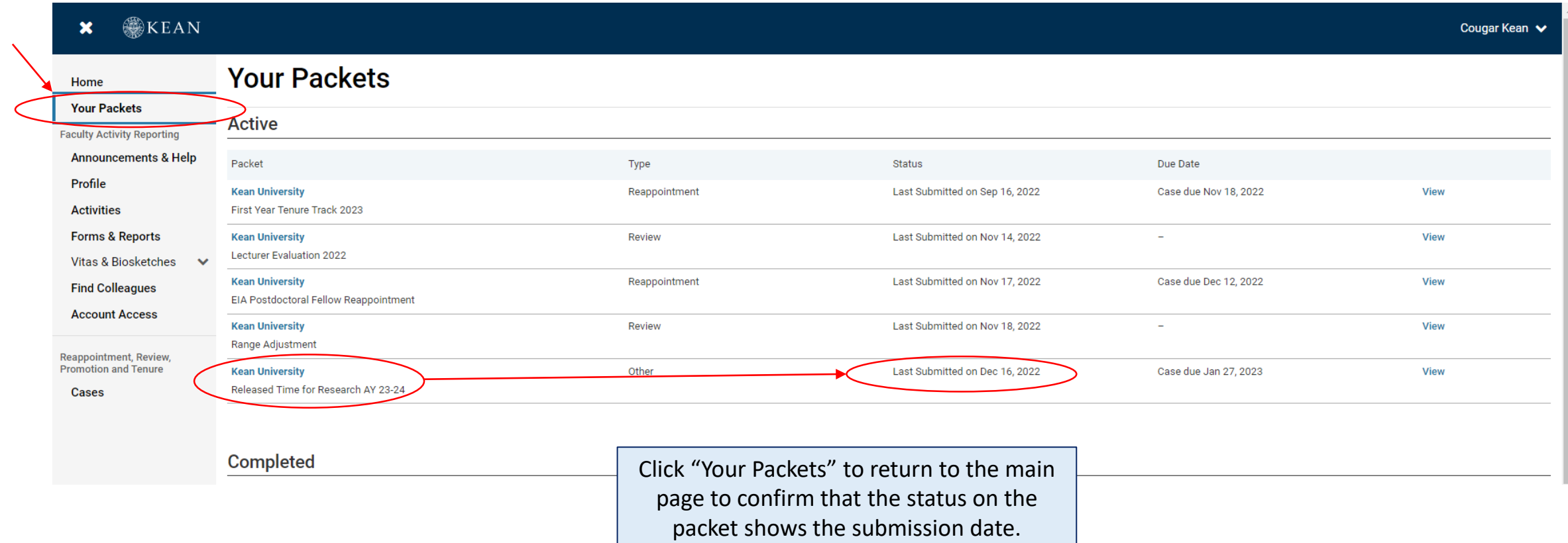

If you have any questions, please email [interfolio@kean.edu](mailto:interfolio@kean.edu)